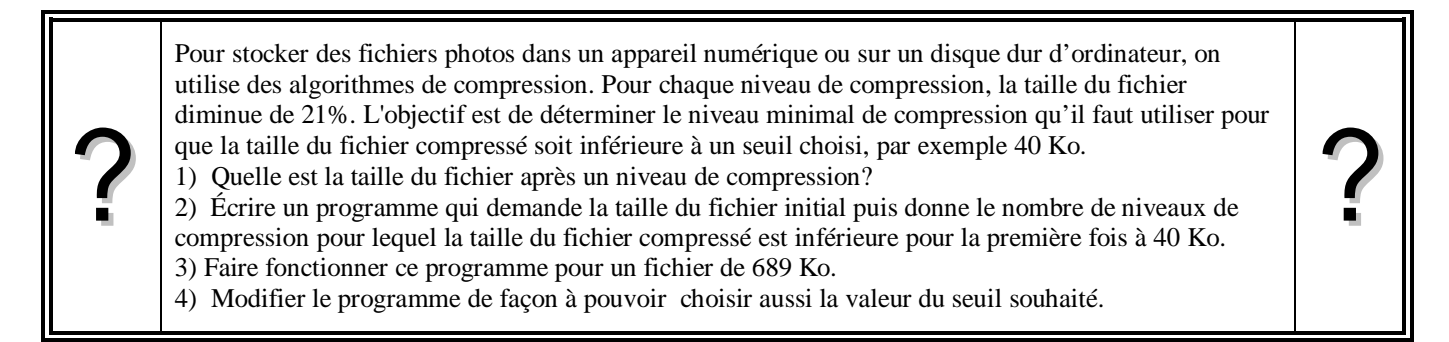

# **1. Première compression**

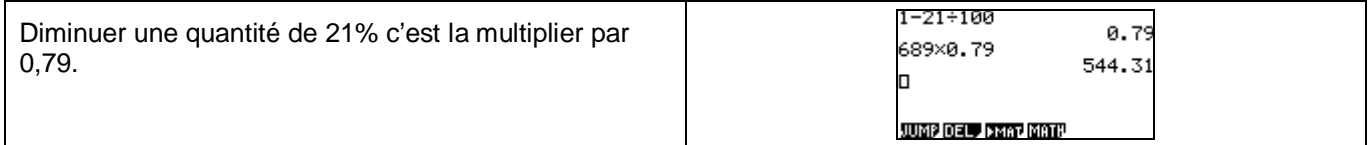

# **2. Écriture du programme**

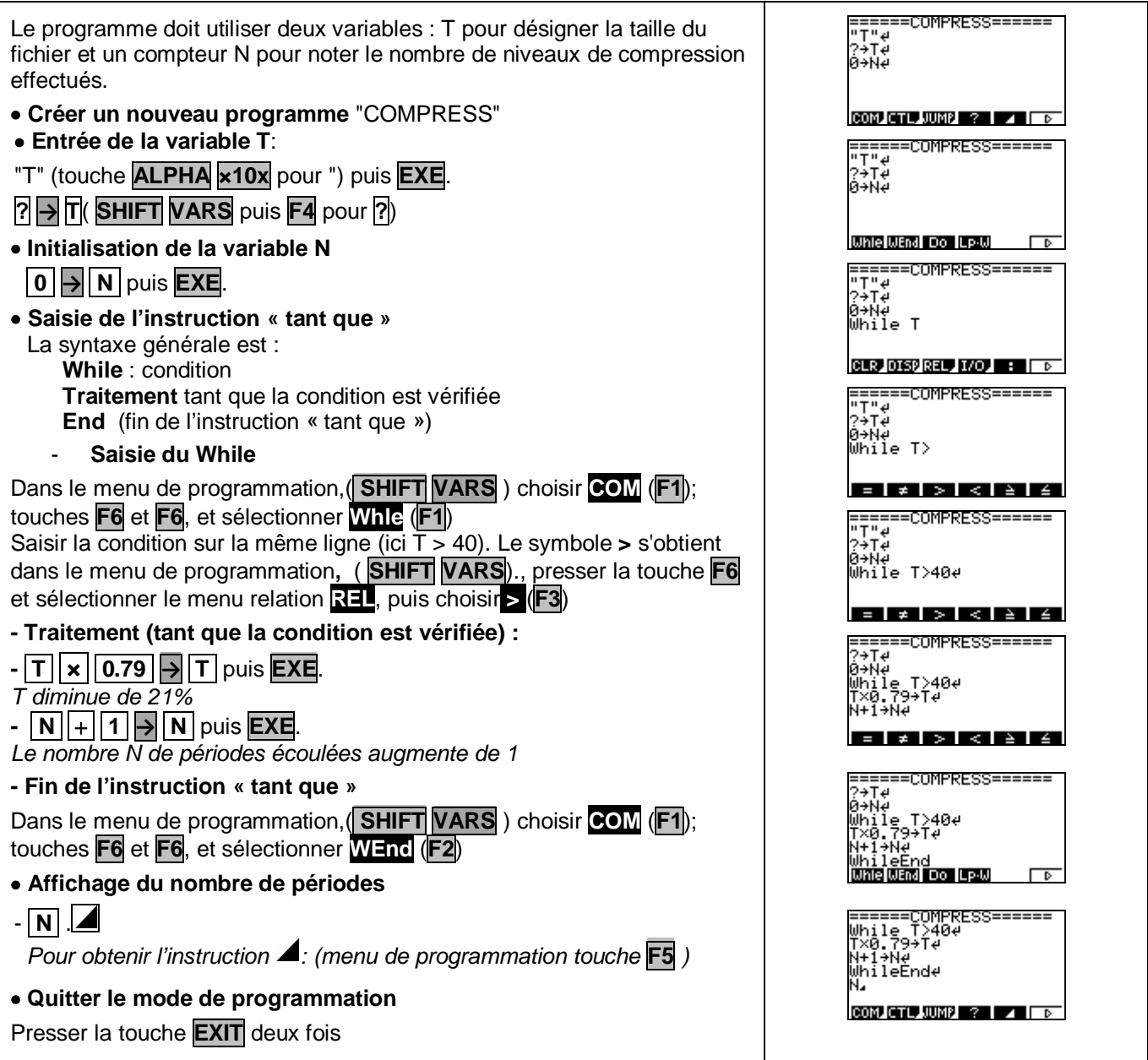

21

 $- \text{Disc}$ 

## **3. Exécuter le programme**

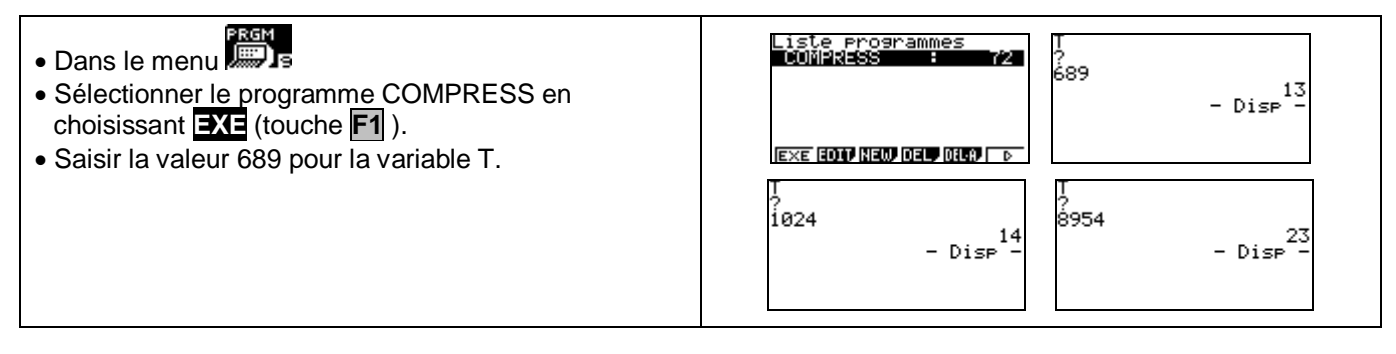

### **4. Modifier le programme**

====<br>"T"<del>d</del><br>?→Td<br>?→Sdd?<br>0→Nd =COMPRESS==== ≔COMPRESS= Le programme doit non seulement demander la taille initiale mais aussi le seuil souhaité S . e<br>0→Ne<br>While<br>T×0.7 Il faut insérer une entrée S et modifier l'écriture de la T≥40e condition. ūҺ.  $-40e$ **TOP BTM BRD NRD AGE OND**  $\parallel$  $\frac{1}{2}$ Editer le programme COMPRESS ( **EDIT** ) Voir aussi la fiche 400 نا 14<br>- 1984ء<br>- 1987ء<br>- 1987ء Insérer une ligne : placer le curseur à l'endroit où doit Ŵhîle T>Se<br>**Coopenyworpeanezh d** débuter la ligne à insérer (ici au début de la 3° ligne). Appuyer sur **EXE** ?<br>8954 • Demander la valeur S du seuil (même manipulation 689 que pour la variable T) ر<br>40 .<br>80  $\bullet$  Modifier la condition : T > S à la place de T > 40 13  $-$  Dise Exécuter le programme, cette fois il faut saisir les  $\parallel$ valeurs de T et de S. Valider avec **EXE**.

### *Compléments*

#### **Afficher un texte**

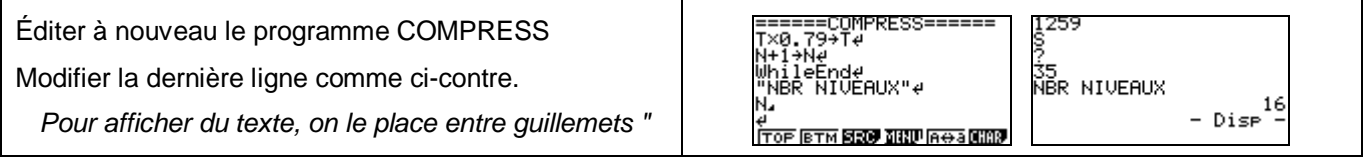

#### *Commentaires*

 L'instruction texte de début de programme ("T") n'est pas indispensable mais elle permet d'identifier lors de l'exécution la variable demandée par le programme.